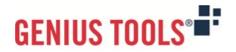

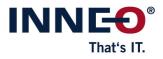

# **Model Processor**

Version 11

# **Description of all functions**

© 2025 INNEO Solutions GmbH

### Contents

| I.   | Model Processor Suite               |    |
|------|-------------------------------------|----|
| II.  | GENIUS TOOLS Model Processor Report |    |
|      | 1. Actions                          | 5  |
|      | 2. Filter options for actions       | 10 |
| III. | GENIUS TOOLS Model Processor Rework |    |
| IV   | GENIUS TOOLS Model Processor User   |    |

V. GENIUS TOOLS Model Processor Worker Extension

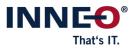

# I. Model Processor Suite

With the Model Processor, model information can be analyzed and processed with the help of so-called actions. The task of the Model Processor is to automate recurring tasks. You minimize sources of errors by eliminating the need to manually perform such tasks as exporting variant designations. You also save a lot of time, which is now available for more pertinent tasks.

Every step that you no longer want to perform manually, you define with the Model Processor in an "action". In "action lists" you bundle work steps in order to process them in sequence. The Model Processor is available in four versions that are designed to suit different users. With this range of products, you can use the advantages of the Model Processor in all departments of your company. Our Model Processor product range is presented on the following pages, including an overview of existing <u>actions</u>

The products of the Model Processor Suite help to comply with Creo Parametric model and work guidelines through a standardized implementation specified by the administrator. The individual products can be used in different situations.

- Interactive model preparation
- Batch processing
- Trigger mode (e.g. when saving a model in Creo Parametric)
- In the Windchill worker process

Model changes are defined in action lists. Action lists can also be used as commands within Creo Parametric to create specific functional extensions of Creo Parametric.

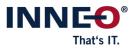

## Overview of products and their usage

| Model Processor                                  | Usage                                                                                                    |
|--------------------------------------------------|----------------------------------------------------------------------------------------------------|
| GENIUS TOOLS Model<br>Processor Report           | <ul> <li>Definition of action lists</li> <li>Batch processing for analysis of model information</li> </ul>                                                               |
| GENIUS TOOLS Model<br>Processor Rework           | <ul> <li>Contains Model Processor Report</li> <li>Models modified during batch processing can be saved</li> </ul>                                                        |
| GENIUS TOOLS Model<br>Processor User             | <ul> <li>Action list processing embedded in Creo Parametric</li> <li>Requires Model Processor Report or Model Processor<br/>Rework for action list generation</li> </ul> |
| GENIUS TOOLS Model<br>Processor Worker Extension | <ul> <li>Action list processing in Windchill Worker</li> <li>Requires Model Processor Report or Model Processor<br/>Rework for action list generation</li> </ul>         |

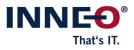

# II. GENIUS TOOLS Model Processor Report

The basic component of the GENIUS TOOLS Model Processor is GENIUS TOOLS Model Processor Report. This is a pure analysis tool and at the same time the editor for generating the action lists. These can also be used in the Model Processor User and Model Processor Worker Extension. In addition, batch processing can be used to automatically load models and write model information contained in them to CSV files. Via filters you can control whether each action of an action list is executed or not.

| les                |                                                       |                                                    | <u> </u>                                 |
|--------------------|-------------------------------------------------------|----------------------------------------------------|------------------------------------------|
| I Processor × 🖉 Mc | • Processor × 8<br>• Processor × 8<br>• Processor × 8 | Model Processor × g <sup>o</sup> GT MPU examples × |                                          |
|                    |                                                       |                                                    | le le le le le le le le le le le le le l |
| ource              | Action lists                                          |                                                    |                                          |
|                    | Name: 27 - combin                                     | ned states 🗸 🗸 🗘 🚛 🚛 🚛 🖉 🗚 💭                       |                                          |
| rent model         |                                                       |                                                    |                                          |
| h mode             | Head (run once)                                       |                                                    |                                          |
| cheddist (0)       | Body (run multiple)                                   |                                                    |                                          |
|                    | во 🔳 💷                                                | Delete layer state INTERNATIONAL                   |                                          |
| P 🔁 🖉              | 81                                                    | Add layer state 00_Al_Off                          |                                          |
| de instances       | B 2 🔲 🛄                                               | Add layer state 00_All_On                          |                                          |
| log                | в з 🔲 🛄                                               | Add combined state 00_Model                        |                                          |
| ode:               | B 4 🗐 🛄                                               | Add combined state 01_Site_Map                     |                                          |
| mp_rework          | в 5 🔲 🛄                                               | Add combined state 02_General                      |                                          |
|                    | B 6 💷 🛄                                               | Add combined state 03_Properties                   |                                          |
|                    | B 7 🔲 🛄                                               | Add combined state 04_Notes                        |                                          |
|                    | B 8 🗖 🛄                                               | Add combined state 05_Datums                       |                                          |
|                    | B 9 🛄                                                 | Add combined state 06A Add combined state 068      |                                          |
|                    | B 10                                                  | Add combined state USB                             |                                          |
|                    | B 12                                                  | Add combined state 078                             |                                          |
|                    |                                                       |                                                    |                                          |
|                    | B 13 🗍 🛄                                              | Start mapkey Annotations                           |                                          |

 Image: Constraint of the second second se

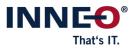

## 1. Actions

#### Environment

Clear all windows Erase undisplayed models Group action Request user input Set config options Set environment variable Set model options (dtl) Set user variable Set user variable from URL Set working directory Write to Creo Log

### **PTC Windchill PDM**

Add file to workspace Checkin model Checkout model Clear workspace Set server active

### Model

| Rename model                            |
|-----------------------------------------|
| Replace model                           |
| Rescale feature positions in assemblies |
| Run JavaScript                          |
| Run sync app function                   |
| Save model                              |
| Set accuracy                            |
| Set all dimension bounds                |
| Set feature insert position             |
| Set style                               |
| Set tolerance                           |
| Set units                               |
| Set user variable from bounding box     |
| Start ModelCHECK                        |
| Suppress feature                        |
|                                         |

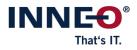

| Model                        |                             |
|------------------------------|-----------------------------|
| Rename feature               | Write to file               |
| Model – Views                |                             |
| Add views                    | Set view                    |
| Rename view                  |                             |
| Model – Relations            |                             |
| Add feature relations        | Edit feature relations      |
| Add model relations          | Edit model relations        |
| Delete feature relations     | Set relation unit sensitive |
| Delete model relations       |                             |
| Model – Export               |                             |
| Export Creo View file        | Export PDF/U3D file         |
| Export IGES file             | Export SAT file             |
| Export JPG file              | Export STEP file            |
| Export NEUTRAL file          | Export STL file             |
| Export PARASOLID file        |                             |
| Model – Family table         |                             |
| Delete family table instance | Unlock all instances        |
| Split up family table        | Verify family table         |
| Model – Appearance           |                             |
| Set appearance               | Set appearance from rgb     |
| Model – Layer                |                             |
| Add layer                    | Group layer                 |
| Add layer state              | Rename layer                |
| Delete layer / Move features | Set layer state             |
| Delete layer state           | Set layer status            |

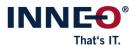

| Model – Combined state                          |                                        |
|-------------------------------------------------|----------------------------------------|
| Add combined state                              | Set combined state                     |
| Delete combined state                           |                                        |
| Modell – Explode state                          |                                        |
| Add explode state                               | Set explode state                      |
| Delete explode state                            |                                        |
| Model – Cross section                           |                                        |
| Activate cross section                          | Show cross section                     |
| Add cross section                               | Update all cross sections in model     |
| Delete cross section                            |                                        |
| Model – Material                                |                                        |
| Add material                                    | Edit current material parameter        |
| Add material parameter                          | Edit material from file                |
| Delete material                                 | Replace material                       |
| Model – Parameter                               |                                        |
| Add alternative model parameter to family table | Edit model parameter                   |
| Add associative parameter to flexible dimension | Edit model parameter from file         |
| Add feature parameter                           | Edit parameter from dictionary         |
| Add model parameter                             | Edit parameter from symbol text        |
| Change all designation flags                    | Edit parameter from table cell         |
| Delete feature parameter                        | Fill component parameters by reference |
| Delete model parameter                          | Rename model parameter                 |
| Edit drawing parameter from model               |                                        |
| Model – Pro/PROGRAM                             |                                        |
| Delete model Pro/PROGRAM input lines            | Delete model Pro/PROGRAM lines         |

 Image: Constraint of the second second se

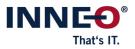

| Model – Simplified representation                                                                                                    |                                                     |
|----------------------------------------------------------------------------------------------------|-----------------------------------------------------|
| Create simplified representation                                                                                                    | Rename simplified representations                   |
| Delete simplified representation                                                                                                    | Set simplified representation                       |
| Edit simplified representation                                                                                                    |                                                     |
| Drawing                                                                                                    |                                                     |
| Edit model notes from file                                                                                                    | Replace view model display                          |
| Remove all annotations                                                                                                    | Set current drawing model                           |
| Remove unused drawing models                                                                                                    | Set current sheet scale                             |
| Replace format                                                                                                    | Show unbend features on views                       |
| Drawing – Export                                                                                                    |                                                     |
| Export 2D PDF file                                                                                                    | Export DXF file                                     |
| Export DWG file                                                                                                    | Export TIFF file                                    |
| Drawing – Note                                                                                                    |                                                     |
|                                                                                                    |                                                     |
| Add note                                                                                                    | Move note                                           |
| -                                                                                                    | Move note                                           |
| Add note                                                                                                    | Move note                                           |
| Add note<br>Delete note                                                                                                    | Move note<br>Delete symbol                          |
| Add note<br>Delete note<br>Drawing – Symbol                                                                                                    |                                                     |
| Add note<br>Delete note<br><b>Drawing – Symbol</b><br>Add symbol                                                                                                    | Delete symbol                                       |
| Add note<br>Delete note<br><b>Drawing – Symbol</b><br>Add symbol<br>Change symbol group                                                                              | Delete symbol<br>Move symbol                        |
| Add note<br>Delete note<br><b>Drawing – Symbol</b><br>Add symbol<br>Change symbol group<br>Create Barcode (PDF417)                                                   | Delete symbol<br>Move symbol<br>Remove symbol paths |
| Add note<br>Delete note<br><b>Drawing – Symbol</b><br>Add symbol<br>Change symbol group<br>Create Barcode (PDF417)<br>Create DM code symbol                          | Delete symbol<br>Move symbol<br>Remove symbol paths |
| Add note<br>Delete note<br><b>Drawing – Symbol</b><br>Add symbol<br>Change symbol group<br>Create Barcode (PDF417)<br>Create DM code symbol<br>Create QR code symbol | Delete symbol<br>Move symbol<br>Remove symbol paths |

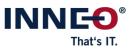

### Report

| Report Feature Parameters                 | Report layer          |
|-------------------------------------------|-----------------------|
| Report Pro/PROGRAM                        | Report materials      |
| Report dependencies                       | Report model data     |
| Report drawing data                       | Report parameters     |
| Report drawing table cell                 | Report relations      |
| Report family table                       | Report universal      |
| Report feature positions                  | Write informative PDF |
| Report geometry properties                | Write list all report |
| Open CSV Report (only possible before the |                       |

model revision)

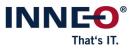

## 2. Filter options for actions

| Assembly                             |                         |
|--------------------------------------|-------------------------|
| Explode state exists                 | Style state exists      |
| Drawing                              |                         |
| Dimension text                       | Symbol in drawing       |
| Format name                          | Symbol on drawing       |
| Formats on sheets                    | Table on drawing        |
| Is multi model drawing               | current model           |
| Sheet size                           |                         |
| Environment                          |                         |
| Creo version                         | Model exists            |
| Environment variable                 | User parameter          |
| File exists                          |                         |
| Model                                |                         |
| Dimension tolerance                  | Model sub type          |
| Double defined Parameters            | PDM object              |
| File name                            | PDM object (deprecated) |
| Is modified                          | Parameter               |
| Is regenerative                      | Parameter type          |
| Layer                                | Path                    |
| Part                                 |                         |
| Current material name<br>Is skeleton | Material parameter      |

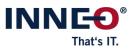

### Solid

| Accuracy                       | Is generic                       |
|--------------------------------|----------------------------------|
| Combined state                 | Is insert mode active            |
| Contains circular dependencies | Is instance                      |
| Cross section exists           | Layer state exists               |
| Feature exists                 | Relation                         |
| Feature from type              | Simplified representation exists |
| Feature is flexible            | Tolerance                        |
| Feature suppressed             | Unit system                      |
| Geometry check exists          | Unverified instance              |
| Instance with name             | View exists                      |
|                                |                                  |

 Image: Constraint of the second second se

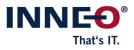

## III. GENIUS TOOLS Model Processor Rework

Model Processor Rework is the complete version of the Model Processor Suite and contains the Model Processor Report. In addition, there are actions with which you can save modified models. With this you put into practice the analyses created with Model Processor Report. That means you define tasks to be performed by all team members in the same way and with the same result. To automate changes to models in batch mode, you need Model Processor Rework.

There are additional actions that allow saving modified models within the batch processing.

### **Additional Actions**

#### Environment

Save config options Start MSDOS command

Start mapkey Start trail file

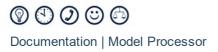

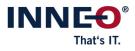

# IV. GENIUS TOOLS Model Processor User

This version of the Model Processor is suitable for all team members. Action lists defined by the administrator are available to you with this license. You now execute these action lists via the Model Processor User within Creo Parametric. You can store one command per executable action list in the ribbon.

Action lists cannot be created or modified with the Model Processor User. This is for quality assurance purposes and has the advantage that different variants of an action list cannot circulate in a department.

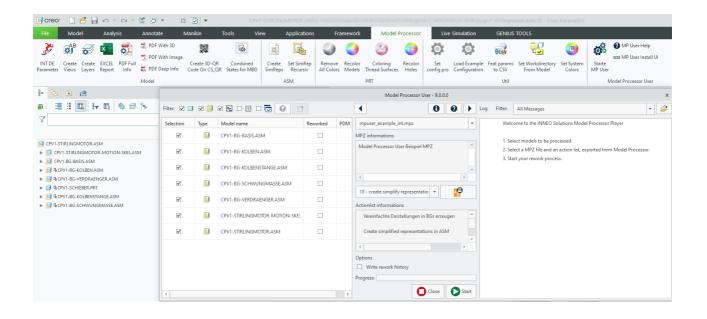

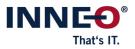

# V. GENIUS TOOLS Model Processor Worker Extension

While the variants of the Model Processor already presented are designed for engineers, the Model Processor Worker Extension is a way to let the whole company benefit from the automations. Model Processor Worker Extension works in the Windchill Visualization Process (also known as Windchill Worker). It processes action lists on your Creo Parametric models. You can also generate additional file formats from these models, such as STEP files, PDF files, and/or images rendered with KeyShot.

The data generated in this way are automatically linked to the original object in Windchill. At the same time, your original model is preserved.

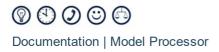

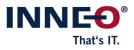

Copyright 2025 durch: INNEO Solutions GmbH IT-Campus 1 73479 Ellwangen

Diese Dokumentation ist ein Produkt der INNEO Solutions GmbH, alle Rechte vorbehalten. Sie darf ohne vorherige schriftliche Genehmigung eines autorisierten INNEO Solutions GmbH Repräsentanten weder ganz noch teilweise kopiert, fotokopiert, reproduziert, übersetzt, vorgetragen oder in elektronische oder maschinenlesbare Form konvertiert werden. Die unberechtigte Verwendung der Dokumentation kann Schadensersatzforderungen zur Folge haben oder zu strafrechtlicher Verfolgung führen. INNEO Solutions GmbH haftet nicht für eventuell fehlerhafte Angaben in dieser Dokumentation und daraus resultierender Folgen.

Hinweis zu eingetragenen Warenzeichen: Die in dieser Dokumentation genannten Software-, Hardware- und Handelsnamen sind in der Mehrzahl auch eingetragene Warenzeichen der Parametric Technology Corporation oder einer Tochtergesellschaft.

Eingetragene Warenzeichen und Markeneintragungen der Inneo Solutions GmbH sind: Genius Tools, Startup TOOLS, Inneo.